## **Ведомость доставки**

Это важнейший документ, необходимый для правильной работы. Он объединяет [расходные](https://vodasoft.ru/wiki/doku.php?id=%D1%80%D0%B0%D1%81%D1%85_%D0%BD%D0%B0%D0%BA%D0%BB) [накладные](https://vodasoft.ru/wiki/doku.php?id=%D1%80%D0%B0%D1%81%D1%85_%D0%BD%D0%B0%D0%BA%D0%BB) и [задания на выезд](https://vodasoft.ru/wiki/doku.php?id=%D0%B7%D0%B0%D0%B4%D0%B0%D0%BD%D0%B8%D0%B5), относящиеся к одному рейсу одного автомобиля.

На рисунке выделены ключевые поля шапки - маршрут, автомобиль, водитель. Их заполнение влияет на отчеты по доставке, начисление заработной платы.

В случае, когда рейсов за день несколько и используются [смены доставки,](https://vodasoft.ru/wiki/doku.php?id=%D1%81%D0%BC%D0%B5%D0%BD%D1%8B) будет заполняться и соответствующее поле.

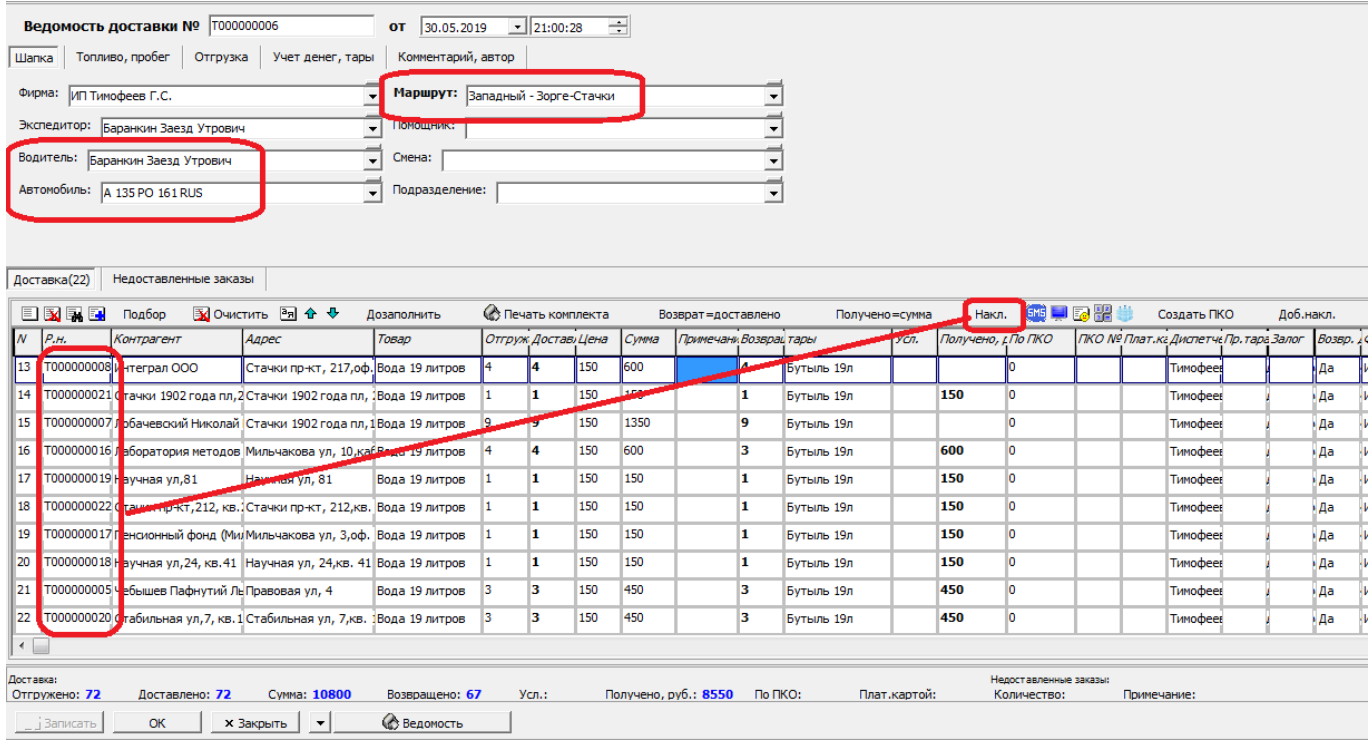

Номер расходной накладной показан в выделенном столбце табличной части (есть еще и невидимые поля, задающие ссылку на накладную). В строках по заданиям на выезд без товара столбец будет пуст.

Кнопка «Накл.» над списком клиентов позволяет открыть накладную, соответствующую текущей строке.

Основной вариант создания ведомостей - через [обработку формирования.](https://vodasoft.ru/wiki/doku.php?id=%D1%84%D0%BE%D1%80%D0%BC%D0%B8%D1%80%D0%BE%D0%B2%D0%B0%D0%BD%D0%B8%D0%B5) В обработке заказы на следующий день или на следующую [смену доставки](https://vodasoft.ru/wiki/doku.php?id=%D1%81%D0%BC%D0%B5%D0%BD%D1%8B) группируются по маршрутам (районам), сортируются вручную или с помощью оптимизатора.

При этом маршруты могут объединяться, тогда в ведомости доставки будет указан первый из них.

На каждый из маршрутов назначается автомобиль, водитель и, в случае если он едет с грузчиками, экспедитор и помощник экспедитора.

## **Печать ведомости и входящих в нее накладных**

Основной вариант печати - через обработку формирования, но можно и воспользоваться

кнопкой  $\bullet$  Печать комплекта [.](https://vodasoft.ru/wiki/lib/exe/detail.php?id=%D0%B2%D0%B5%D0%B4%D0%BE%D0%BC%D0%BE%D1%81%D1%82%D1%8C&media=pe4atkompl.png) Будет предложено 3 варианта печати: - Ведомость и новые накладные

- Ведомость и ВСЕ накладные'

- Новые накладные без ведомости\\. Под новыми накладными здесь понимаются те, что еще не были распечатаны (при печати ставится отметка в накладной).

### **Дозаполнение ведомостей**

При появлении новых заказов (до выезда машин) их необходимо добавить в ведомости доставки. Основной вариант -использовать обработку формирования ведомостей без флажка «пропускать отгруженные», проведя повторную оптимизацию маршрута.

[видеоурок "Дозаполнение ведомостей"](http://vodasoft.ru/v_povtform.html)

Тем не менее, допустимо дозаполнить ведомость и непосредственно из документа. Для этого есть две кнопки:

Дозаполнить -если есть дополнительные заказы по маршруту, они будут предложены для добавления, если нет - показаны все заказы, не распределенные по машинам.

доб.накл.- делает то же самое, но сразу выводятся заказы по всем маршрутам.

Будет выведен список нераспределенных накладных (при наличии). Накладные, отмеченные «галочкой» будут добавлены в ведомость.

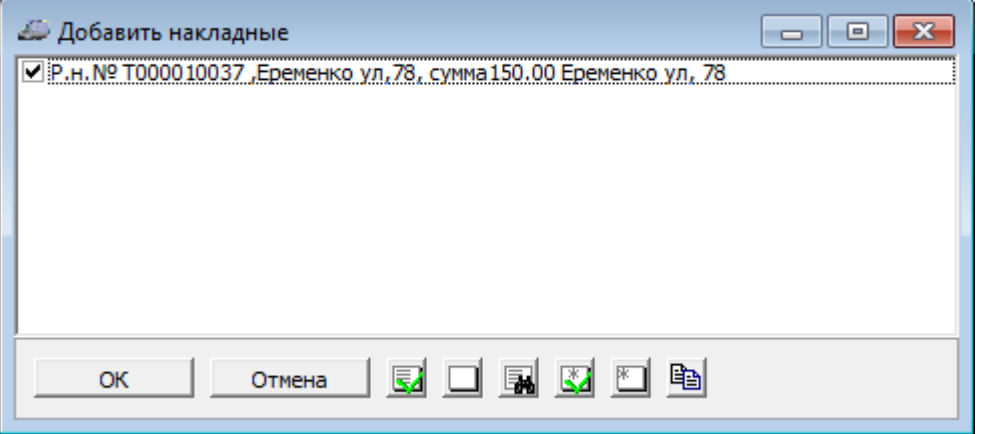

# **Важные тонкости (связь между накладной и ведомостью)**

Если накладную изменить после формирования ведомостей доставки, ее изменения не попадут в ведомость автоматически.

Потребуется либо переформировать ведомости через обработку, либо удалить строки

накладной из ведомости при помощи кнопки х, а затем нажать <u>Вазаполнить</u> В противоположность этому, при редактировании ведомости (изменении количества, суммы) накладная будет изменена при записи ведомости доставки (нажатии «ОК»).

Примечание. Если заказ принят после выезда, то добавлять его в ведомость надо уже при

приемеденег/тары кнопкой дозаполнить или  $+3.A$ . Вторая из кнопок перечитывает

накладные на предмет изменений, добавляет (без запроса) накладные экспресс-доставки, отражает данные о принятой таре и полученных деньгах, пришедшие из мобильного приложения.

НЕ НАДО заполнять ведомость вручную! При формировании через обработку или дозаполнении при помощи кнопок в ведомости, в строки ведомости вставляются ссылки на накладную и строку накладной, в самих накладных фиксируется автомобиль и водитель и т.д.

В особых случаях (водитель без задания заехал к клиенту и забрал тару) можно добавить строки, не связанные с продажей товара, вручную, не забывая заполнить поля тары, фирмы, договора, но это нестандартная и нежелательная схема работы.

## **Прием тары, денег по ведомости**

По возвращению водителя необходимо зафиксировать принятые им наличные деньги и тару в ведомости доставки.

[Закрытие ведомости и учет тары/денег в МП и в Водяном](https://vodasoft.ru/wiki/doku.php?id=%D0%BF%D0%BE%D1%81%D0%BB%D0%B5_%D0%B2%D0%BE%D0%B7%D0%B2%D1%80%D0%B0%D1%89%D0%B5%D0%BD%D0%B8%D1%8F)

## **Проведение по регистрам**

Полученная от клиентов тара, в зависимости от выбранного варианта проведения может сразу учитываться на склад или же проводиться под отчет экспедитору (непосредственная сдача тары в этом случае будет отражена документом «выгрузка из автомобиля». Принятые наличные деньги при любых настройках уменьшают долг клиентов перед компанией. Кроме того они могут отражаться в кассе, проводиться под отчет экспедитору (с последующей сдачей по приходному кассовому ордеру), возможна и схема при которой приход денег в кассу отражается [документами расчета отдельным водителям.](https://vodasoft.ru/wiki/doku.php?id=%D0%B4%D0%BE%D0%BF%D0%BB_%D1%8D%D0%BA%D1%81%D0%BF)

#### [Формирование ведомостей доставки](https://vodasoft.ru/wiki/doku.php?id=%D1%84%D0%BE%D1%80%D0%BC%D0%B8%D1%80%D0%BE%D0%B2%D0%B0%D0%BD%D0%B8%D0%B5)

From: <https://vodasoft.ru/wiki/>- **Водяной** Permanent link: **<https://vodasoft.ru/wiki/doku.php?id=%D0%B2%D0%B5%D0%B4%D0%BE%D0%BC%D0%BE%D1%81%D1%82%D1%8C>**

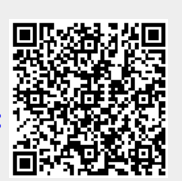

Last update: **2021/11/17 10:59**